## Welke aangepaste MTP banner codes kunnen worden ingesteld op Cisco Email Security Appliance (ESA)?  $\overline{\phantom{a}}$

## Inhoud

Naast de standaard mtp-banner codes en antwoorden kan de beheerder het ESR configureren om aangepaste mtp-banner codes en antwoorden terug te geven.

Een mtd-banner-code wordt door een mtd-client gebruikt om de volgende actie in het proces van postoverdracht te bepalen.

Het aanpassen van een mtp banner code kan worden gedaan om mtp cliënten te voorkomen die niet van de mtp banner code verwachten correct post aan de applicatie van de Gateway van de Post te leveren.

Door de antwoorden aan te passen kan de respons beter beschrijvend worden voor een mens om te lezen.

- 1. Navigeren in naar GUI > Mail Flow-beleid > Standaardbeleidsparameters
- 2. Gewenste wijzigingen aanbrengen
- 3. Evalueer ander e-mailstroombeleid voor alle wijzigingen
- 4. Wijzigingen indienen en beloven

Mail Flow-beleid > Standaardbeleidsparameters

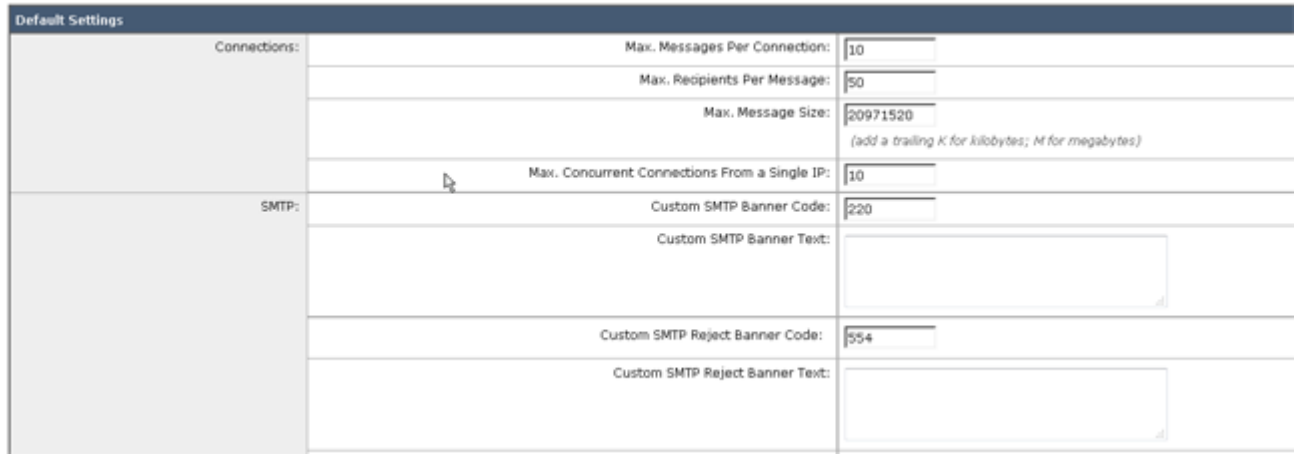

## **Definities**

Aangepaste MTP- De terugkerende code van het KMO wanneer een verbinding met deze luisteraar word banner-code: gevestigd.

Aangepaste MTP-tot stand wordt gebracht.tekst De terugkerende tekst van de mtp-banner wanneer een verbinding met deze luisteraa

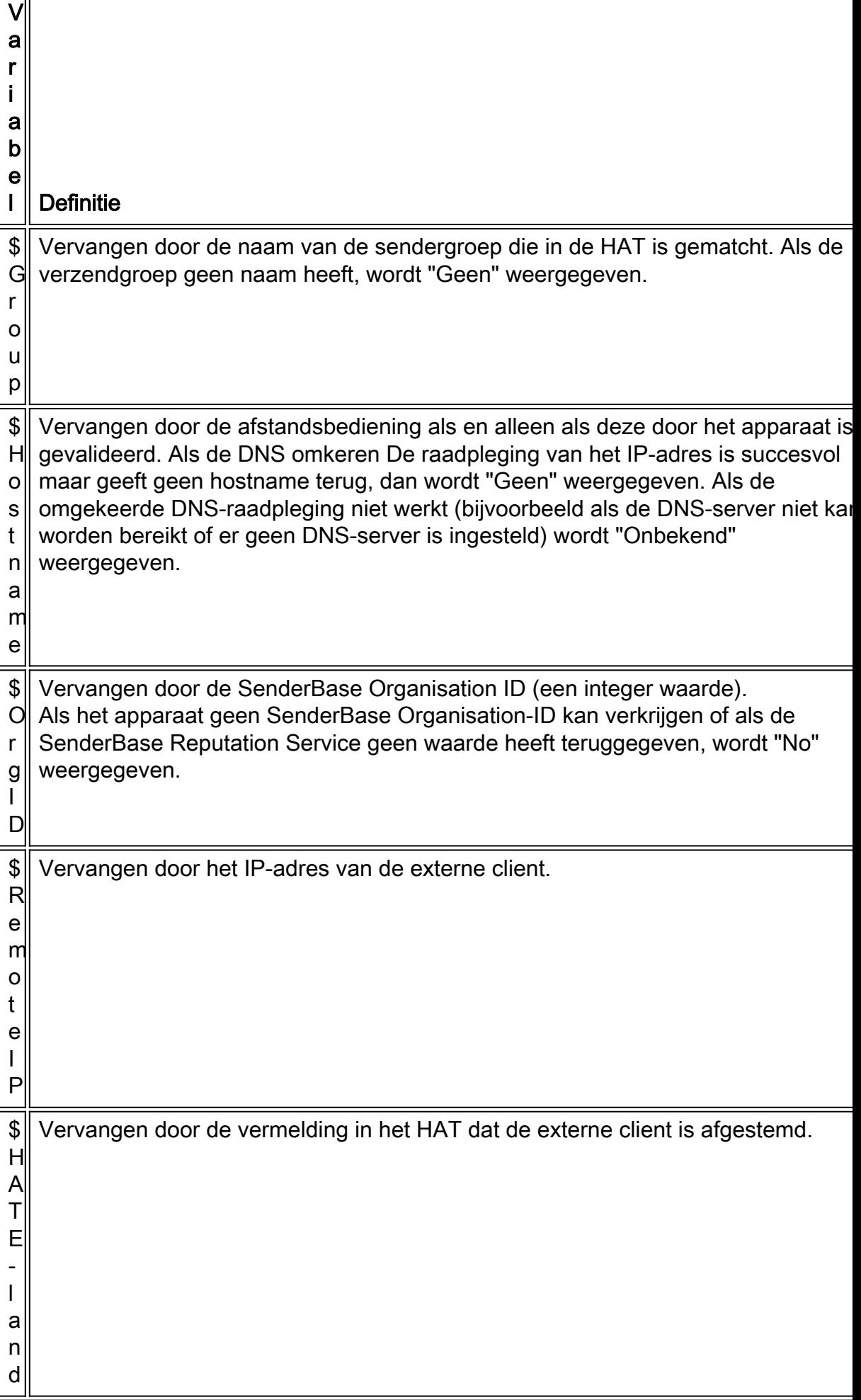